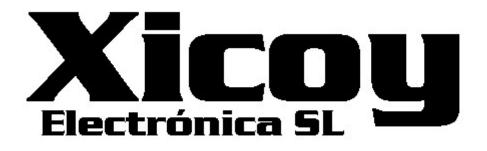

## Bluetooth adapter v1.0

# Connects the V10 Fadec to Android, Iphone or PC using wireless Bluetooth connection.

Users Guide.

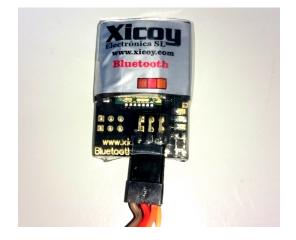

Torrent d'en Puig, 31. 08358, Arenys de Munt, Barcelona,Catalonia,Spain E-mail: <u>sales@xicoy.com</u>. Fax: +34 933 969 743 web: <u>www.xicoy.com</u> Xicoy WEEE register number: ES004749 & DE 36558999

© Copyright 2016, Xicoy Electronica SL. All Rights Reserved Manual contents & design: Gaspar Espiell. V1.0

#### Welcome!

Congratulations on the purchase of your new Bluetooth adapter. Xicoy are dedicated to the design and production of electronic controllers to the highest standards of quality and reliability to bring you the customer the very latest next generation designs.

#### Features:

The Xicoy Bluetooth adapter provides the protocol translation between the data from the engine collected by the Xicoy Fadec turbine controllers (from model 107K) and the JetsMunt specific turbine controllers, to the most popular smartphones and computers running on Android or IOS.

Thanks to the bidirectional wireless communication, it provides full emulation of the engine data terminal in plain text and also in two different graphic screens.

## **Electrical connections:**

The adapter can be installed stand alone, or can coexist with an on-board data terminal, telemetry adapter or flight computer. In order to save wiring, it has two sockets in parallel to ease the installation in the plane.

Connection is very simple, just connect it as per the below picture:

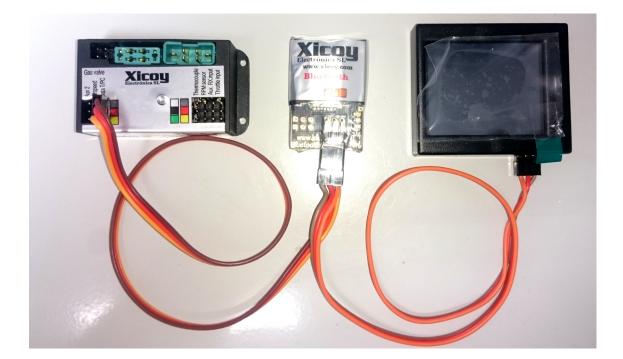

## Adapter Installation:

Install the adapter in a place where it is not shielded by metallic objects or carbon fiber. The internal antenna is located below the "xicoy" logo. Also place it as far as possible from the receiver and its aerials. Bluetooth only works when the receiver (phone) is close to the device (10-20 meter) so will not transmit during flight, but always is recommendable to keep the receiver and antennas away from other electronic devices.

## Software Installation:

Download the XicoyBT app:

Android: https://play.google.com/store/apps/details?id=jgs.xbt

IPhone: https://appsto.re/es/vQdLcb.i

Once installed, run it.

After a fresh installation it is necessary to bind the BT adapter to your phone.

Touch the options menu (upper right side) and select "Bluetooth manager"

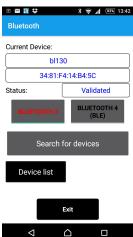

If you use an Android phone, click on Bluetooth 3 button.

Check that the Bluetooth and the ecu are powered. The blue light on the adapter should flash once per second, indicating that the BT module is ready for a connection, and the green led should blink quickly, indicating that the data is being received correctly from the ecu.

Touch the "Search for devices" button. After less than 1 minute, the phone will show the list of available devices on sight.

Select the "Xicoy Fadec" adapter.

The phone will start the pairing procedure. Just wait and confirm that you want to pair the phone with the BT adapter when asked by the app.

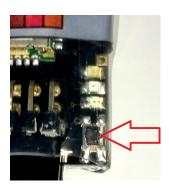

The last step of the pairing procedure is to confirm that you own the adapter that is being paired, to prevent the possibility that another person could link to your ecu and modify the settings. The BT adapter has a small button close to the green led.

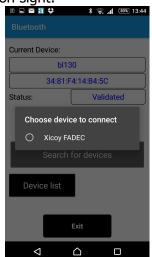

When the operating system on the phone finishes the pairing procedure, the app will ask you to confirm that you own the adapter being paired. Press the button on the adapter within 30 seconds after the message appears.

Once the button pressed, all pairing is finished and you can use the adapter normally like if it was the data terminal. The red LED on the adapter will lit continuously indicating that the Bluetooth connection is active. Bluetooth only allows one connection at time, so if you pair 2 phones to same adapter and both are within the range of the BT adapter, the adapter can link to any of them, and the other will not be able to link. So, if you can't establish connection to the BT adapter, but the LED is solid red, this means that there is another phone connected to it.

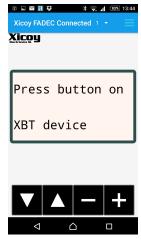

The main screen will show the same data as the standard data terminal. Sliding the screen to the left, two different graphical screens will be displayed, all of them retaining the text information and buttons of the data terminal.

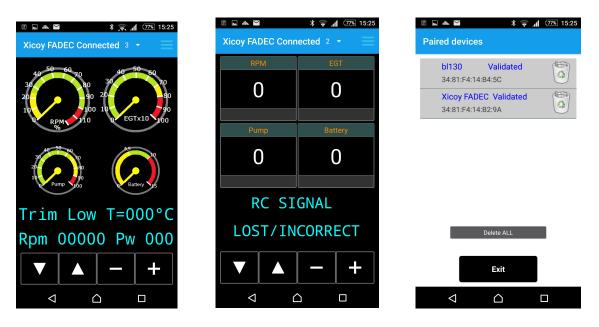

### **Multiple adapters:**

The app allows having several adapters registered. Repeat the pairing procedure on all adapters you own. Touching the "Device List" button, the list of paired devices will be shown, where you can delete any unwanted device.

On power-up, the app will try to resume the link to the last device used, if after some seconds it is not possible to connect, the app will automatically scan trough all paired devices on the list until it find one active.

## **BT3 and BT4 Protocols:**

This adapter supports the Bluetooth 3 and Bluetooth 4 protocols. Some Android phones only work with BT3, some with BT3 and BT4, and Iphone only works with BT4.

If you own an Android phone, do all the pairing in BT3 mode. Once you find that all work properly, try the BT4 protocol by touching the right side button. If the app works OK, leave the BT4 mode, if don't, come back to BT3.

### **Resetting and re-naming the adapters:**

Holding the button at power-up will reset the adapter to factory default settings, including the default wireless name "Xicoy Fadec".

It is possible to rename the adapter but this feature is exclusive of the BT4 mode ONLY. In the case you need to rename an adapter and your phone is not compatible with BT4 mode, then you should do the renaming using an loaned BT4 phone, once done, the new name will display correctly in your BT3 phone.

## Disposal

Electrical equipment marked with the cancelled waste bin symbol must not be discarded in the standard household waste; instead it must be taken to a suitable specialist disposal system.

In the countries of the EU (European Union) electrical equipment must not be discarded via the normal domestic refuse system (WEEE - Waste of Electrical and Electronic Equipment, directive 2002/96/EG). You can take unwanted equipment to your nearest local authority waste collection point or recycling centre. There the equipment will be disposed of correctly and at no cost to you.

By returning your unwanted equipment you can make an important contribution to the protection of the environment.